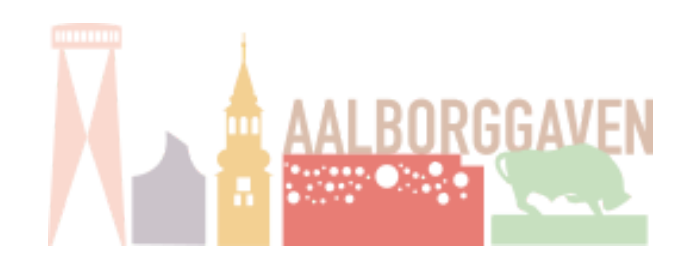

## **GUIDE TIL UPLOAD AF FIRMA LISTE**

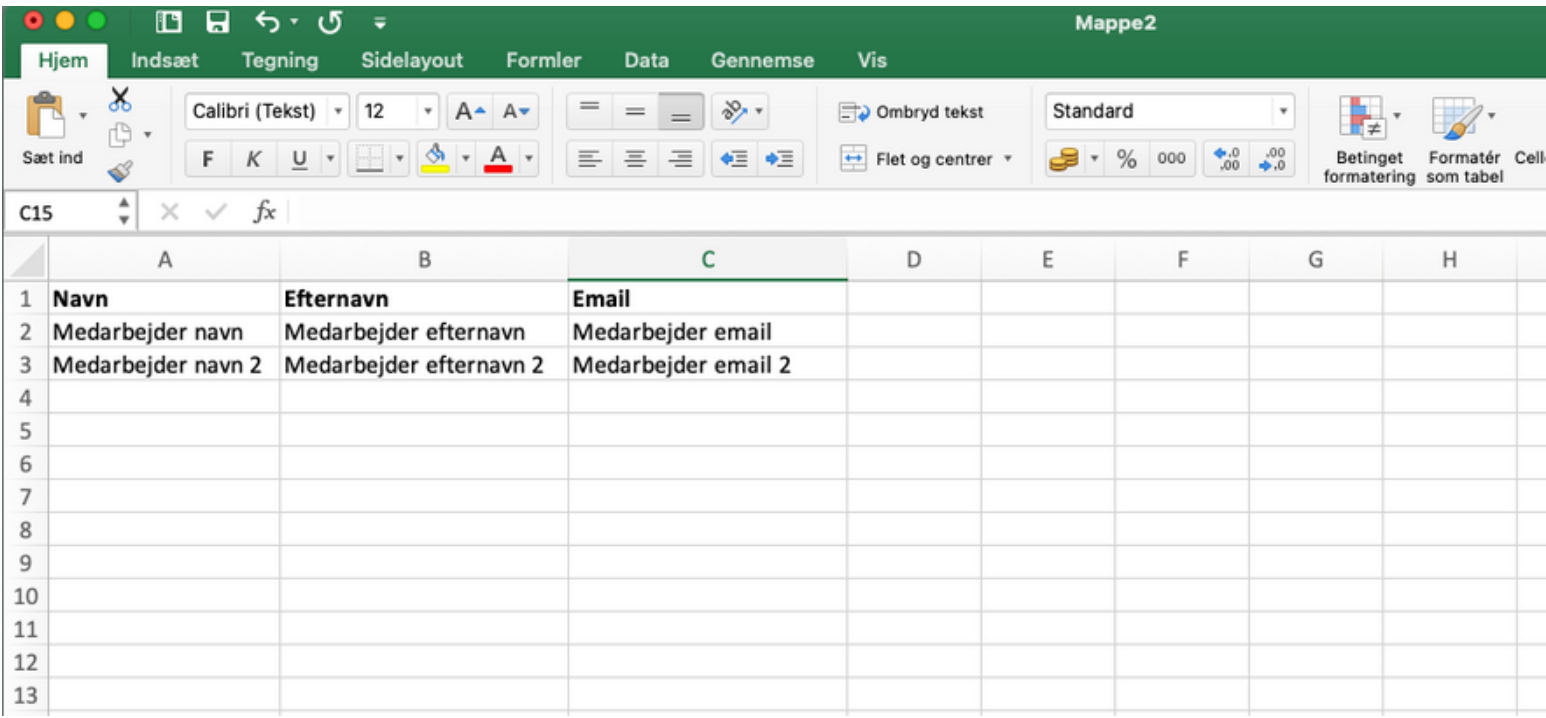

**Trin 1:** Opret et tomt excel ark med følgende 3 kolonner: Navn, Efternavn og email.

**Trin 2:** Skriv derefter medarbejdernes oplysninger i de givende kolonner.

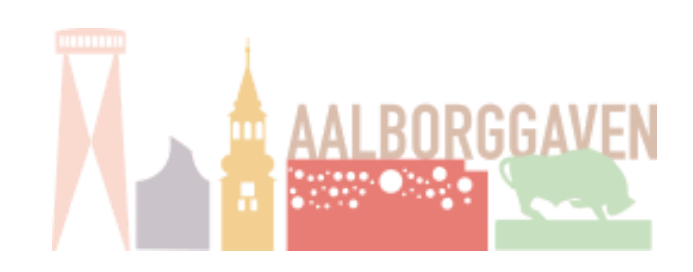

## **GUIDE TIL UPLOAD AF FIRMA LISTE**

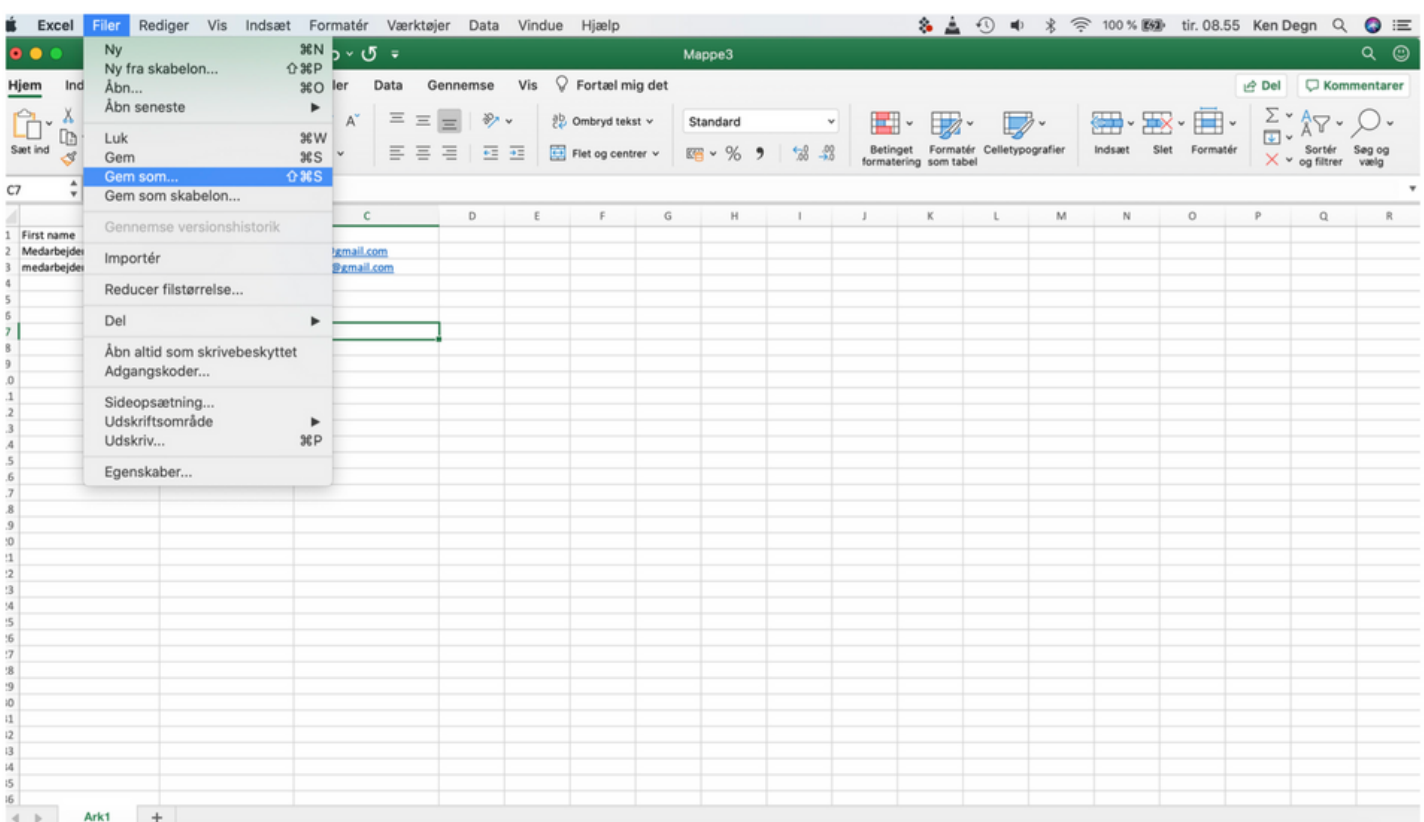

## TRIN 3: Når den fulde medarbejder liste er oprettet, vælg gem som.

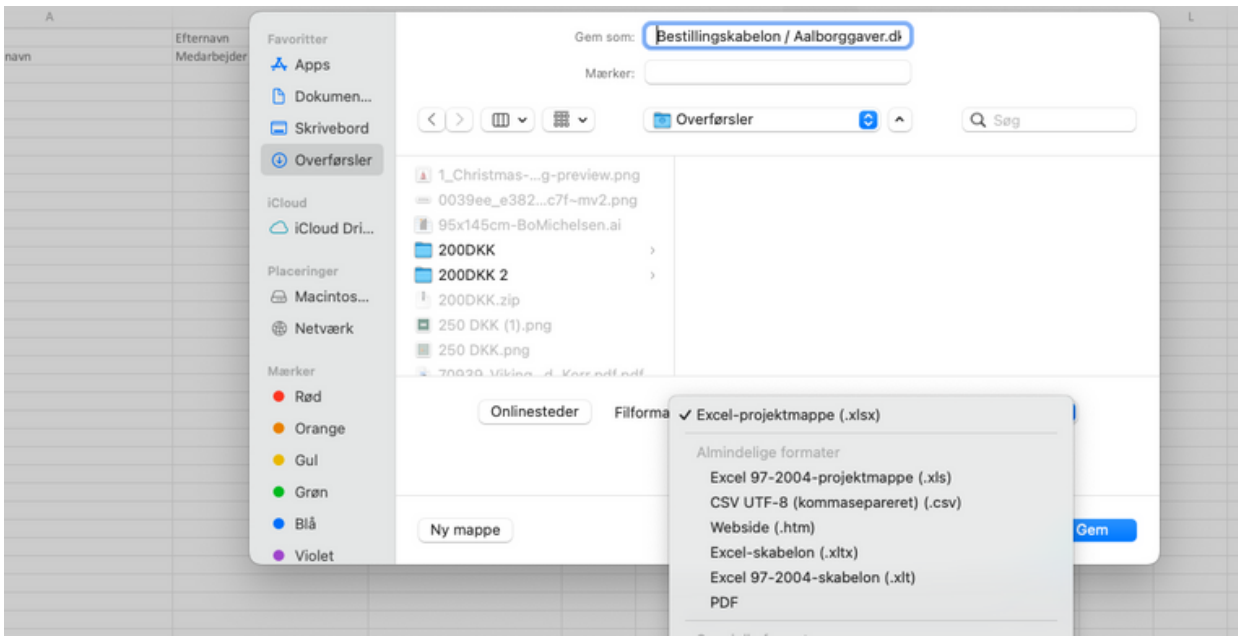

Trin 4: Gem som excel fil (xlsx)

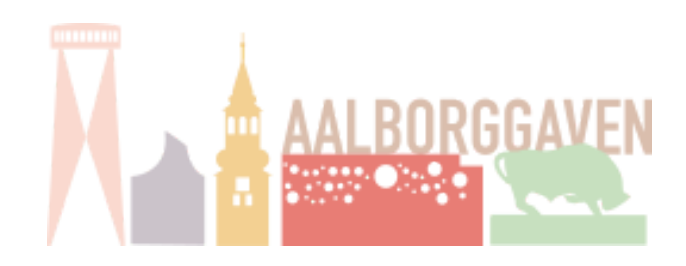

## **GUIDE TIL UPLOAD AF FIRMA LISTE**

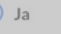

 $\bigcirc$  Nej

ælg dato for, hvornår du ønsker dine medarbejdere skal modtage deres login:

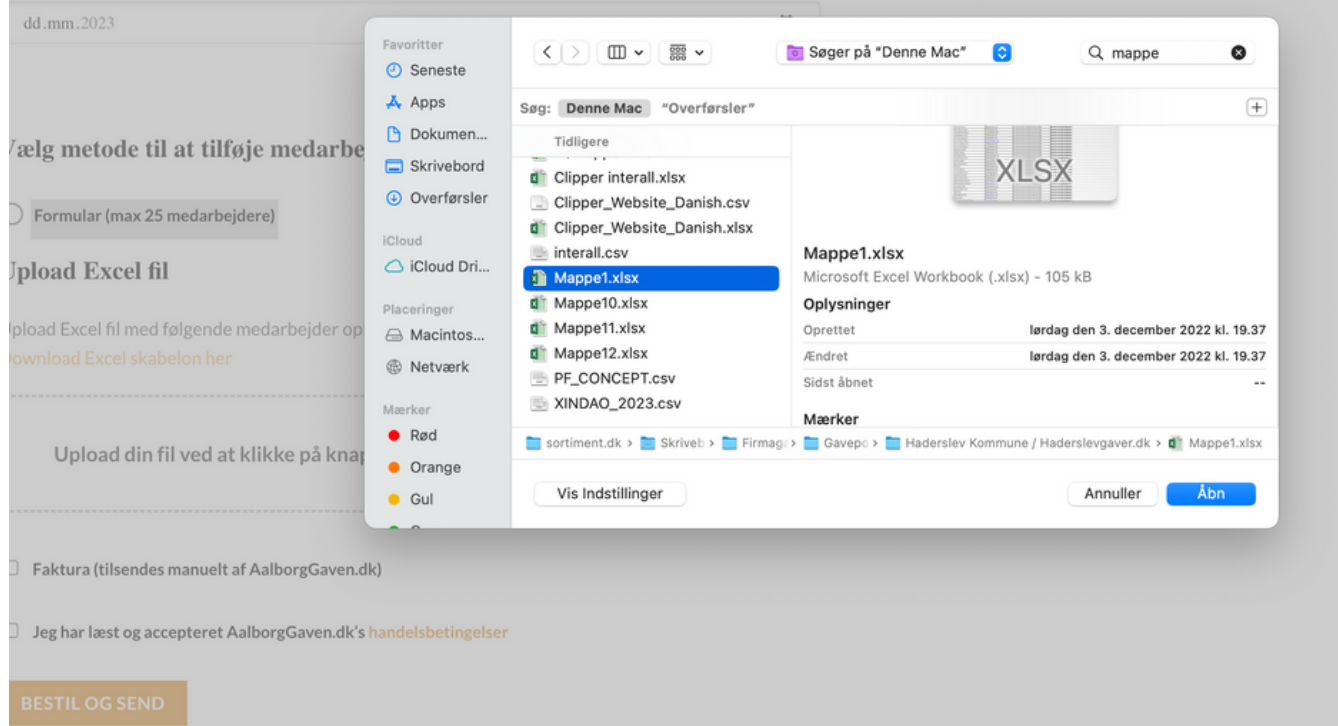

Trin 5: Gå derefter tilbage i bestillings formularen og upload din excel fil Firmaet og medarbejderne vil derefter modtage logins til deres brugere på gaveportalen